## **Download and Installation**

You may download the Bionic X4 application for your smart phone directly from the Android-Market (http://market.android.com). This might be necessary if you perform a factory-reset on your smart phone or if you traded it in for a new one.

In order to download the application, you will need a personal Google-Account for the Android-Market. Therefore run the Market-Application from your smart phone, as shown in figure 1.

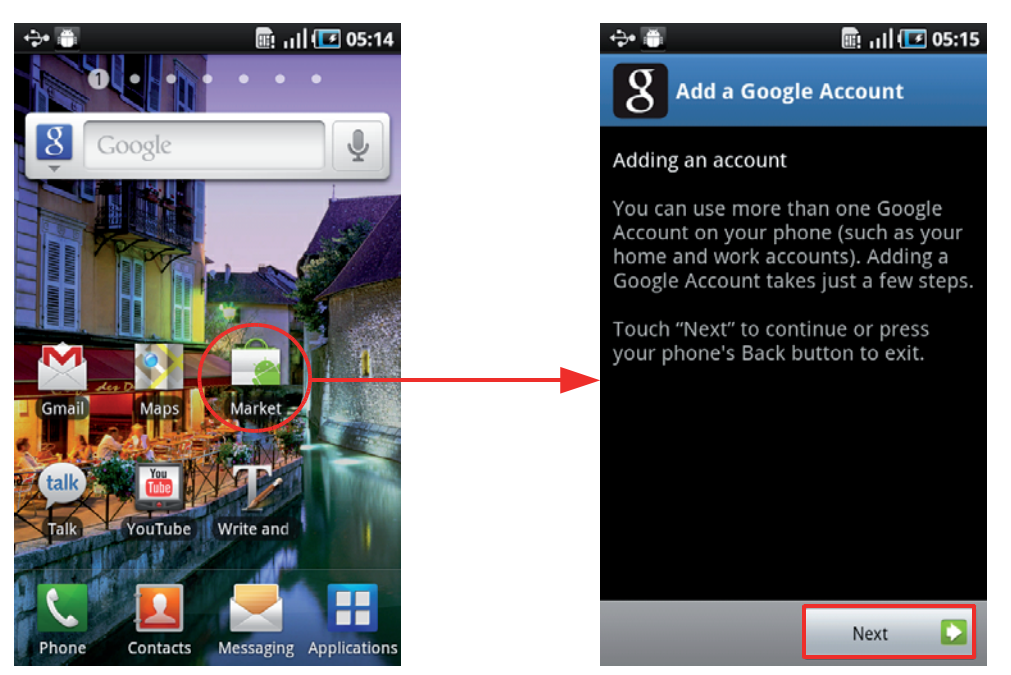

Figure 1: Setting up Google-Account for Android-Market

Now follow the instructions on your smart phone. After configuring or creating your personal Google-Account search for the "Bionic X4" in the Android-Market-Search. Then you can instruct Android-Market to download and install the application automatically. After the application has been installed onto your smart phone, you can run it for the first time. Now your application will have to be activated.

## **Activation**

After running the application the first time, the activation process starts automatically. If you would like to renew a previous activation, you have to press the menu button  $\blacksquare$  on your smart phone. Then select "Renew Activation" (see figure 2, left).

In order to start the activation process, simply click the button "Continue" (see figure 2, right).

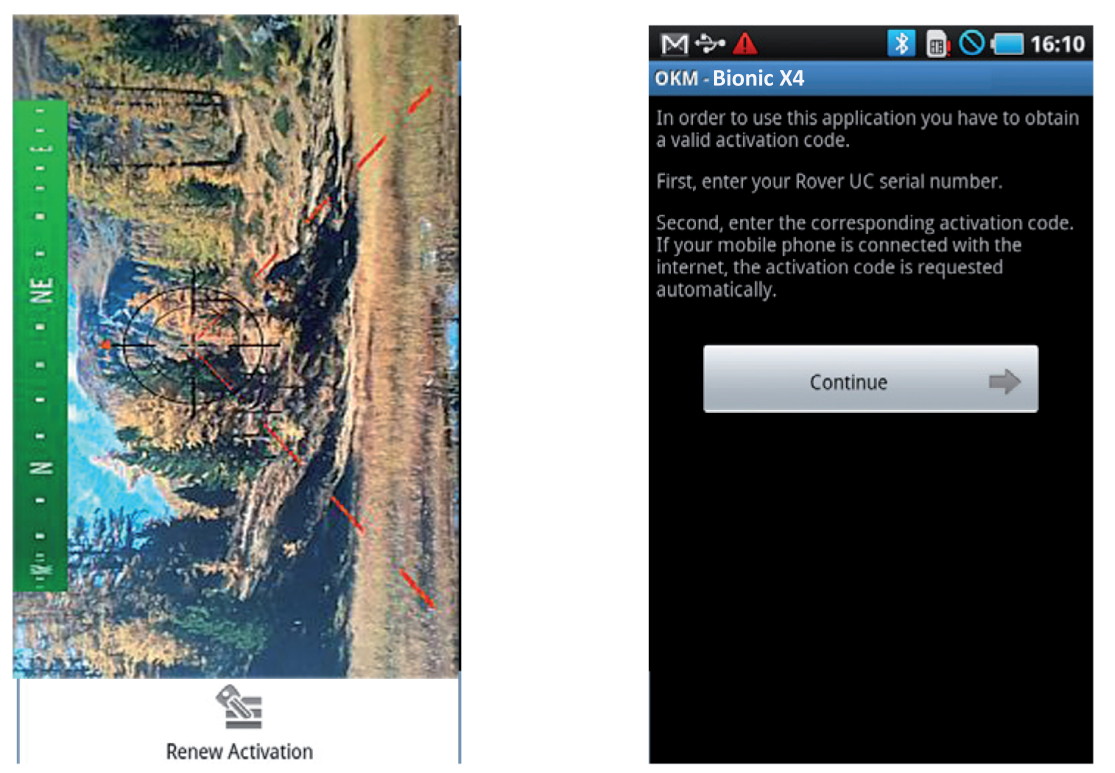

Figure 2: Start activation

First, enter your Bionic X4 serial number. Then enter the appropriate activation code. You will find all of the activation information attached to the printout on this manual. Safeguard this information for future use.

| $M \rightarrow A$                                                           |                |   |   | $\frac{1}{2}$ 3 $\frac{1}{2}$ 0 $\frac{1}{2}$ 16:13 |  | $M \rightarrow A$                                                               |                |   | $\frac{1}{2}$ <b>B</b> $\bigcirc$ <b>B</b> 16:15 |   |
|-----------------------------------------------------------------------------|----------------|---|---|-----------------------------------------------------|--|---------------------------------------------------------------------------------|----------------|---|--------------------------------------------------|---|
| <b>OKM - Bionic X4</b>                                                      |                |   |   |                                                     |  | <b>OKM - Bionic X4</b>                                                          |                |   |                                                  |   |
| Please enter the serial number of your Rover UC to<br>identify your device! |                |   |   |                                                     |  | Now enter the corresponding activation code for<br>the following serial number: |                |   |                                                  |   |
| 123123/1                                                                    |                |   |   |                                                     |  | 123123/1                                                                        |                |   |                                                  |   |
|                                                                             |                |   |   |                                                     |  | Enter your valid activation code here:                                          |                |   |                                                  |   |
|                                                                             |                |   |   |                                                     |  | 1234 - ABCD - 4321 -<br><b>DCBA - 789F - D321</b>                               |                |   |                                                  |   |
|                                                                             |                |   |   |                                                     |  |                                                                                 |                |   |                                                  |   |
|                                                                             |                |   |   |                                                     |  |                                                                                 |                |   |                                                  |   |
|                                                                             |                |   |   |                                                     |  |                                                                                 |                |   |                                                  |   |
|                                                                             |                |   |   |                                                     |  |                                                                                 |                |   |                                                  |   |
| 7                                                                           | 8              | 9 | F | 谣                                                   |  | 7                                                                               | 8              | 9 | F                                                | 谣 |
| $\overline{4}$                                                              | 5              | 6 | E |                                                     |  | $\overline{4}$                                                                  | 5              | 6 | E                                                |   |
|                                                                             |                |   |   |                                                     |  |                                                                                 |                |   |                                                  |   |
| 1                                                                           | $\overline{2}$ | 3 | D |                                                     |  | 1                                                                               | $\overline{2}$ | 3 | D                                                |   |
| $\mathbf 0$                                                                 | A              | B | C |                                                     |  | $\overline{0}$                                                                  | A              | B | C                                                |   |

Figure 3: Enter serial number and activation code

After entering all the requested information correctly, the activation will succeed and you may use your Bionic X4. In case you are using a different Bionic X4 with this specific application, you will have to renew your activation and repeat the activation process.